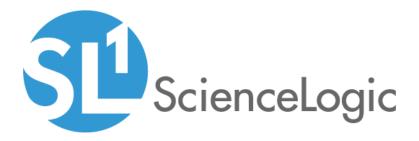

## Dell EMC: Isilon PowerPack Release Notes

Version 101

## Table of Contents

| Overview                                                          | 3 |
|-------------------------------------------------------------------|---|
| Before You Install or Upgrade                                     | 3 |
| Installing or Upgrading to Dell EMC: Isilon PowerPack version 101 |   |
| Features                                                          | 4 |
| Enhancements and Issues Addressed                                 | 4 |

### Overview

Version 101 of the *Dell EMC: Isilon* PowerPack adds the ability to discover and monitor Isilon nodes, includes new events and alerts, and introduces support for SSL certificates.

- Minimum Required Platform Version: 8.2.0
- Support Status: GA

This document describes:

- Pre-installation or pre-upgrade information
- The installation and upgrade process for the PowerPack
- The features included in version 101
- The enhancements and issues addressed in version 101

## Before You Install or Upgrade

Ensure that you are running version 8.2.0 or later of SL1 before installing the *Dell EMC*: *Isilon* PowerPack version 101.

NOTE: For details on upgrading the ScienceLogic platform, see the appropriate ScienceLogic Release Notes.

# Installing or Upgrading to Dell EMC: Isilon PowerPack version 101

To install the *Dell EMC*: *Isilon* PowerPack for the first time or to upgrade from a previous version, perform the following steps:

TIP: By default, installing a new version of a PowerPack will overwrite all content in that PowerPack that has already been installed on the target system. You can use the *Enable Selective PowerPack Field Protection* setting in the **Behavior Settings** page (System > Settings > Behavior) to prevent local changes for some commonly customized fields from being overwritten.

**NOTE:** If you are currently using the Dynamic Applications in the Dell EMC: Isilon PowerPack to monitor devices, collection errors might occur for one or two polling cycles during the installation of a new version. To prevent collection errors during an upgrade, you can optionally disable collection for monitored devices before performing the following steps and re-enable collection after the upgrade.

- 1. See the **Before You Install** section. If you have not done so already, upgrade your system to the 8.2.0 or later release.
- 2. Download version 101 of the Dell EMC: Isilon PowerPack from the Support Site to a local computer.
- 3. Go to the **PowerPack Manager** page (System > Manage > PowerPacks). Click the **[Actions]** menu and choose *Import PowerPack*. When prompted, import version 101 of the PowerPack.
- 4. After importing the PowerPack, you will be prompted to install the PowerPack. Click the **Install** button to install the PowerPack.

## Features

Dell EMC: Isilon PowerPack version 101 includes the following features:

- Dynamic Applications to discover, model, and monitor performance metrics and collect configuration data for Dell EMC Isilon devices
- Device Classes for each type of Isilon device monitored
- Example credentials that you can use as templates to create a SOAP/XML credential for connecting to Isilon devices and an SNMP credential for device class alignment

**NOTE**: For discovery, you must create an SNMP credential and a SOAP/XML credential and then select both for the discovery session.

## Enhancements and Issues Addressed

The following changes are included in version 101 of the Dell EMC: Isilon PowerPack:

- The following Dynamic Applications were added to the PowerPack to discover and monitor Isilon nodes:
  - Dell EMC: Isilon Node Capacity Stats
  - Dell EMC: Isilon Node Discovery
  - Dell EMC: Isilon Node Disk Config
  - Dell EMC: Isilon Node Hardware Config
  - Dell EMC: Isilon Node Hardware Performance
  - Dell EMC: Isilon Node Stats
- Support for Secure Sockets Layer (SSL) certificates was added to the PowerPack. SSL certificate verification is handled through the SOAP/XML credential that enables SL1 to connect to Isilon devices. The following conditions apply:
  - If the SOAP/XML credential's **Embed Value [%1]** field value is "True", SL1 uses SSL certificate verification for discovery.

- If the credential's **Embed Value [%1]** field value is "False" or blank, SL1 does not use SSL certificate verification for discovery.
- If the credential's *Embed Value [%1]* field value is "True" but no certs.crt file exists, SL1 generates a "NoSSLCertFile" error.

The SSL certificate can be added and maintained in the following directory:

```
/var/lib/em7/content/silo_core_rest/certs.crt
```

NOTE: For more information, see the Monitoring Dell EMC Isilon manual.

• Collection labels were added for LUN and Storage Array presentation objects.

#### © 2003 - 2021, ScienceLogic, Inc.

#### All rights reserved.

#### LIMITATION OF LIABILITY AND GENERAL DISCLAIMER

ALL INFORMATION AVAILABLE IN THIS GUIDE IS PROVIDED "AS IS," WITHOUT WARRANTY OF ANY KIND, EITHER EXPRESS OR IMPLIED. SCIENCELOGIC<sup>™</sup> AND ITS SUPPLIERS DISCLAIM ALL WARRANTIES, EXPRESS OR IMPLIED, INCLUDING, BUT NOT LIMITED TO, THE IMPLIED WARRANTIES OF MERCHANTABILITY, FITNESS FOR A PARTICULAR PURPOSE OR NON-INFRINGEMENT.

Although ScienceLogic<sup>™</sup> has attempted to provide accurate information on this Site, information on this Site may contain inadvertent technical inaccuracies or typographical errors, and ScienceLogic<sup>™</sup> assumes no responsibility for the accuracy of the information. Information may be changed or updated without notice. ScienceLogic<sup>™</sup> may also make improvements and / or changes in the products or services described in this Site at any time without notice.

#### Copyrights and Trademarks

ScienceLogic, the ScienceLogic logo, and EM7 are trademarks of ScienceLogic, Inc. in the United States, other countries, or both.

Below is a list of trademarks and service marks that should be credited to ScienceLogic, Inc. The ® and ™ symbols reflect the trademark registration status in the U.S. Patent and Trademark Office and may not be appropriate for materials to be distributed outside the United States.

- ScienceLogic<sup>™</sup>
- EM7<sup>™</sup> and em7<sup>™</sup>
- Simplify IT™
- Dynamic Application™
- Relational Infrastructure Management<sup>™</sup>

The absence of a product or service name, slogan or logo from this list does not constitute a waiver of ScienceLogic's trademark or other intellectual property rights concerning that name, slogan, or logo.

Please note that laws concerning use of trademarks or product names vary by country. Always consult a local attorney for additional guidance.

#### Other

If any provision of this agreement shall be unlawful, void, or for any reason unenforceable, then that provision shall be deemed severable from this agreement and shall not affect the validity and enforceability of any remaining provisions. This is the entire agreement between the parties relating to the matters contained herein.

In the U.S. and other jurisdictions, trademark owners have a duty to police the use of their marks. Therefore, if you become aware of any improper use of ScienceLogic Trademarks, including infringement or counterfeiting by third parties, report them to Science Logic's legal department immediately. Report as much detail as possible about the misuse, including the name of the party, contact information, and copies or photographs of the potential misuse to: legal@sciencelogic.com

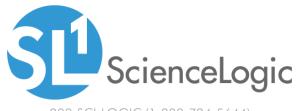

800-SCI-LOGIC (1-800-724-5644)

International: +1-703-354-1010